## $H A$  HEIDELBERG ALUMNI

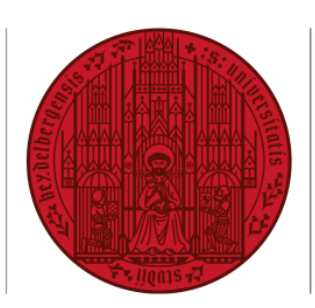

## **UNIVERSITÄT HEIDELBERG** ZUKUNFT **SEIT 1386**

## **HAIMAIL** MAILBOX USAGE

- **1)** Login to your HAImail via <https://haimail.alumni.uni-heidelberg.de/>
- **2)** After logging in, click on the "wheel" symbol in the top right-hand corner

and then click on "Options" in the selection that opens.

- **3)** In the menu that appears on the left, click on "General" at the top, then on "My account".
- **4)** At the end of the right column, the bar chart "Mailbox usage" shows how much storage space you have already used on your account.

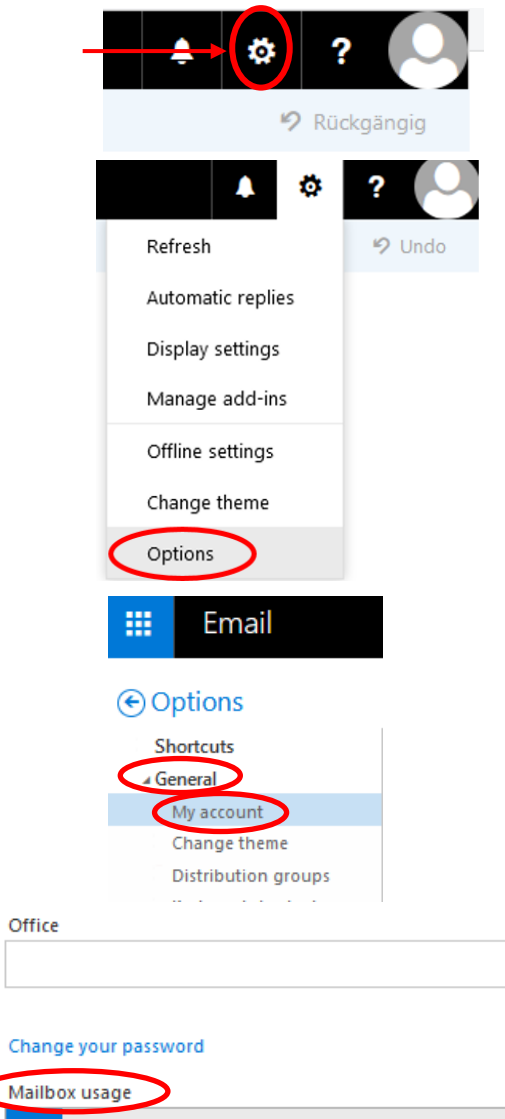

270.24 MB used. At 2.00 GB you won't be able to send emails.

If you have any further questions, please do not hesitate to contact the HAImail administration at [postmaster@alumni.uni-heidelberg.de.](mailto:postmaster@alumni.uni-heidelberg.de)